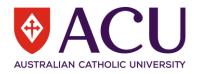

# **ACU Canvas Glossary**

| Canvas Terminology/Link | LEO Terminology<br>Changed | Definition                                                                                                    |
|-------------------------|----------------------------|----------------------------------------------------------------------------------------------------|
| Accessibility           |                            | Features that can be turned on within Canvas Profile Settings to make use of Canvas more accessible.                                                                                                    |
| Account (User)          |                            | A User's own Canvas Instance.                                                                                                    |
| Account (Admin)         |                            | A structural arrangement within Canvas. Administrators are added to Accounts and Sub Accounts to manage Courses and Sections. The highest-level Account is called the Root Account.                       |
| <u>Account Settings</u> |                            | Settings that can be enabled and disabled by Admins at an Account level. The settings impact features and operability within the Account and all Sub-Accounts linked to the Account.                      |
| Act As User             | Log in as                  | A tool enabling Admins to view Canvas from the perspective of another User within the system. This is mainly used to solve queries and test solutions.                                                    |
| Admin                   |                            | A Role within Canvas that has default Permissions to manage specific Accounts and Sub-Accounts.                                                                                                    |
| Analytics               |                            | Data that is generated by usage of the Canvas Instance at a Course and Account level. Analytics can be accessed through the Admin Portal or the Course Navigation Menu.                                   |
| Announcements (Course)  | Unit Announcements         | A method of communication posted at the top of a course for all Users enrolled in the course.                                                                                                    |
| Announcements (Global)  |                            | A method of communication posted to the Dashboard of all/specific User Roles within an Account or Sub-Account. If posted through the Root Account, all Users within ACU Canvas will see the Announcement. |
| <u>Assignments</u>      | Dropbox<br>Workshop        | A task that can be set by Teachers within a Course for Students within a Course. There are different types of Assignments that can designed with different submission requirements.                       |

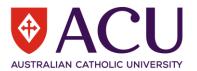

|                            |            | A menu of Assignment design options to choose from including Online, On Paper, External Tool                                                                                                    |
|----------------------------|------------|----------------------------------------------------------------------------------------------------|
| Assignment Submission Type | Dropbox    | or No Submission. Assignments can be graded using points, percentages or complete/incomplete.                                                                                                    |
| Attach                     | 1000       | The option to send a file or media message through Inbox Conversations and other communication methods.                                                                                                    |
| Beta                       |            | A Canvas environment separate to the live environment. This can be used for testing. The Beta environment refreshes with a copy of the live environment every week. New Canvas features are added to this environment first.                                                                       |
| Blueprint Course           |            | A feature within Canvas that allows teachers ownership of a Course template that syncs with other courses to disseminate identical resources and content. This may be used by a Head of Program to ensure consistent content distribution and course delivery across the program.                  |
| <u>Breadcrumbs</u>         |            | Hyperlinks at the top of a Canvas Instance that help to navigate back to previous steps.                                                                                                    |
| Button                     |            | Objects that can be turned on/off or slid to an on/off position within Canvas.                                                                                                    |
| <u>Calendar</u>            | Scheduler  | A tool within Canvas that displays day, month and year for an individual User and the Courses/Groups/Accounts/Sub-Accounts they belong to. The Calendar will display events and Assignments with deadline dates. The Calendar feeds into the To Do List and Upcoming on a User's Canvas Dashboard. |
| Canvas                     | Moodle/LEO | The Learning Management System used by ACU.                                                                                                    |
| Canvas App                 |            | A free app available for iOS and Android that links with the ACU Canvas Instance. There is a Teacher App and a Student App available.                                                                                                    |
| <u>Canvas Community</u>    |            | An online community dedicated to supporting Canvas Users with their use of Canvas. It includes Guides, Canvas Feature Ideas and Canvas Release Notes informing customers of new features.                                                                                                    |
| Chat                       |            | A tool for quick, direct messaging with other Canvas Users.                                                                                                    |
| <u>Collaborations</u>      |            | A tool for Canvas Users to work together on a document using Microsoft Office. This is available in the Course Navigation Menu.                                                                                                    |
| Coming up (Students)       |            | A widget on a User's Canvas Dashboard informing them of important dates coming up in the next week. This syncs with a User's Calendar.                                                                                                    |
| Coming up (Teachers)       |            | A widget on a User's Canvas Dashboard informing them of important dates coming up in the next week. This syncs with a User's Calendar.                                                                                                    |

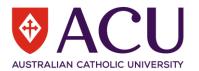

| <u>Comments</u>        |                                                                                    | A way of communicating using posts under content within a Canvas course. Comment boxes can appear under content such as Announcements, Feedback and Discussions.                             |
|------------------------|------------------------------------------------------------------------------------|----------------------------------------------------------------------------------------------------|
| Commons                |                                                                                    | A library of content that has been created and shared through Canvas. This can include Modules, Pages, Quizzes and even full Courses.                                                        |
| Conferences            |                                                                                    | A tool enabling video conferencing in Canvas.                                                                                                    |
| Courses                | Units                                                                              | The 'shell' in which content of a course is housed for learners to interact with. An active learning environment consisting of Pages, Quizzes, Files, Assignments, Discussions, Modules etc. |
| Course Code            | Unit Code                                                                          | The unique identifier code that differentiates courses from each other.                                                                                                    |
| Course Home Page       | Unit Home Page                                                                     | The main page on screen when you click on an individual course.                                                                                                    |
| Course Import Tool     | Backup/Restore (importing quizzes) Create new or copy unit (importing all content) | A tool to bring content into a course shell. You can import Files, whole Modules, Assignment templates and even all content from a pre-existing course.                                      |
| Course Navigation Menu |                                                                                    | The menu bar on the left-hand side when in a Course. It has more options than the Global Navigation Menu which is available everywhere within Canvas.                                        |
| Course Settings        | Unit Settings                                                                      | The settings menu within a course. This is accessed by clicking on 'Settings' in the Course Navigation Menu.                                                                                 |
| Course Status          |                                                                                    | Courses can be in a 'Published' or 'Un-Published' state. Admin and Teacher roles can access courses when 'Un-Published' but Student roles can only see courses and content when 'Published'. |
| Dashboard              | Dashboard                                                                          | The main page displayed when you login to Canvas. The Canvas Dashboard shows a summary of information such as your Courses and your To Do List.                                              |
| Designer               |                                                                                    | A Role within Canvas that allows a user to design course content, but with less permission settings than Teachers and Admins.                                                                |
| <u>Direct Share</u>    |                                                                                    | A tool that allows Course content to be shared directly with other users in Canvas.                                                                                                    |
| <u>Discussions</u>     | Dialogue<br>Forum                                                                  | A collaborative tool within Canvas where users within a Canvas Course can interact with an initial post.                                                                                     |
| DocViewer              |                                                                                    | A frame within Canvas that allows a user to preview a File (document). In SpeedGrader you can use this tool to annotate documents.                                                           |
| Dropped (Gradebook)    |                                                                                    | Where a singular grade can be dropped from the calculation of the overall Course grade.                                                                                                    |

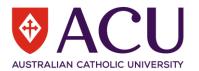

|                             |                                   | Where external content can be housed within a Canvas Page. Instead of attaching, a User can                                                                                                    |
|-----------------------------|-----------------------------------|----------------------------------------------------------------------------------------------------|
| Embod                       |                                   | embed to allow others to view and interact with the content (e.g. a YouTube video) without                                                                                                    |
| Embed Code                  |                                   | leaving Canvas.  The code generated by an external tool that allows content to be inserted into a page.                                                                                                    |
| Enrolments                  |                                   | The action of adding users to a Course or Section.                                                                                                    |
| Excused (Gradebook)         |                                   | A setting in the Gradebook to excuse a learner from an Assignment.                                                                                                    |
| External Apps               |                                   | An app that has been created by company unrelated to Canvas but interacts with Canvas.                                                                                                    |
| External/Apps               |                                   |                                                                                                    |
| External Tool (Assignments) |                                   | An Assignment that allows students to submit work using a tool unrelated to Canvas (e.g., a Microsoft Word Document).                                                                                                 |
| Feedback                    | Enhanced Self and Peer Assessment | A comment that can be submitted in the Canvas SpeedGrader and Gradebook providing students with formative or summative feedback.                                                                                      |
| Field Admin                 |                                   | An Administrator at the root Account level with on-site support responsibility.                                                                                                    |
| Files                       | Folder                            | The area where documents can be uploaded and stored.                                                                                                    |
| Global Navigation Menu      |                                   | The universal menu bar features throughout Canvas on the left-hand side of the screen.                                                                                                    |
| Grades                      | Grades                            | The scores, percentages and comments added to Assignments by teachers.                                                                                                    |
| Gradebook                   | Grader Report                     | A Canvas feature showing student names and Assignments with grades for each user.                                                                                                    |
| <u>Grading Scheme</u>       | Unit Scales/Grade Letters         | The option to create rules and policies for Assignment Grading.                                                                                                    |
| Groups                      |                                   | A collection of users can be assigned to a Group within Canvas to complete Assignments or for logistical reasons.                                                                                                    |
| Guides                      |                                   | Resources to support users with using Canvas. Canvas has online Guides on the Canvas Community website accessed through the Help portal.                                                                              |
| <u>H5P</u>                  |                                   | An external tool that supports embedding learning activities within a Canvas page or Module. For example, a match task between key word and definition. The H5P tool can be accessed through the Rich Content Editor. |
| Help/Canvas Support         | Technical Support Area            | A menu window in Canvas accessed through the Global Navigation Menu. There are links signposting users to support.                                                                                                    |
| Icon                        |                                   | A small symbol within Canvas that has a specific meaning. For example, a small calendar symbol refers to a Calendar entry.                                                                                            |
| Immersive Reader            |                                   | A tool linked between Canvas and Microsoft to ensure Canvas is accessible for users requiring additional support.                                                                                                    |

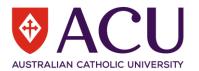

| Inbox (Conversations)                        | Dialogue                       | The internal email messaging system in Canvas. Users can send messages to each other when part of the same Course.                                                                                                    |
|----------------------------------------------|--------------------------------|----------------------------------------------------------------------------------------------------|
| Site/Instance/Environment                    | LEO/Moodle                     | The ACU Canvas environment where all ACU Courses are found.                                                                                                    |
| Join (Accept)                                |                                | You may need to click a 'Join' button in Canvas if you have been added to a Canvas Course manually by a Canvas Admin.                                                                                                    |
| Late (Gradebook)                             |                                | A label that is automatically assigned to a student's submission in the Gradebook if their submission is after the deadline date.                                                                                                    |
| <u>Learning Management System</u> (LMS)      |                                | A universal term for products such as Canvas where learning is managed and facilitated through an online platform.                                                                                                    |
| <u>Learning Mastery</u>                      |                                | A feature within Canvas that allows teachers to assess the competency of a learner against learning Outcomes. This can be found in the Gradebook tab of the Course Navigation Menu.                                                            |
| <u>Learning Tools Interoperability</u> (LTI) |                                | A collection of apps that can integrate with Canvas. The list can be found in the Edu App Centre. Some are free, while others require a subscription.                                                                                          |
| <u>MasteryPaths</u>                          | Lesson (similar functionality) | A setting in Canvas Modules allowing students to progress through different learning materials and Assignments based on performance (or Mastery) in previous Assignments.                                                                      |
| Message Students Who                         |                                | A tool to Inbox message specific students based on criteria such as those that haven't submitted an Assignment or students that scored above a certain amount.                                                                                 |
| Math Editor                                  |                                | A tool within the Rich Content Editor that supports mathematical symbols and language.                                                                                                    |
| Missing (Gradebook)                          |                                | A status within the Gradebook assigned to a student's Assignment if it has not been submitted.                                                                                                    |
| Moderated Grading                            |                                | The process of initial and secondary grading enabled through a Canvas feature within the Gradebook.                                                                                                    |
| Modules                                      |                                | A feature within Canvas that enables you to structure Files, Assignments, links and Quizzes into groups that can be completed in a desired sequence.                                                                                           |
| New User Tutorial (Welcome                   |                                |                                                                                                    |
| Tour)                                        |                                | A walkthrough tutorial that appears when Canvas users first login to Canvas.                                                                                                    |
| No Submission (Assignments)                  |                                | An Assignment setting that Instructors can use to create a column in the Gradebook to score or mark as complete, without requiring students to submit work. For instance, an attendance mark or grading a practical piece of work/observation. |
| Notes (Gradebook)                            |                                | An additional column in the Gradebook for teachers to add notes next to student names. Students cannot see this column.                                                                                                    |

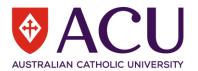

|                              |           | The alerts received by Users via their preferred contact method(s) triggered by actions and       |
|------------------------------|-----------|---------------------------------------------------------------------------------------------------|
| Notifications                |           | interactions happening within Canvas.                                                             |
|                              |           | A Role within Canvas that is linked to specific students. The Role has limited permissions and is |
| <u>Observer</u>              |           | mainly used for parents/carers in school contexts.                                                |
|                              | Wiki      | A suite of cloud-based apps from Microsoft such as Word, Excel, PowerPoint, Teams and             |
| Microsoft365                 | Office365 | Outlook.                                                                                          |
| <u>OneDrive</u>              |           | The online storage area for users of Office 365.                                                  |
|                              |           | An Assignment setting that requires students to submit work online. This may be an online         |
| Online (Assignments)         |           | document, a link to another website or uploading media.                                           |
| On Paper (Assignments)       |           | An Assignment setting that requires students to submit a physical piece of work.                  |
|                              |           | A feature within Canvas that houses learning outcomes for students to be measured against. If     |
| <u>Outcomes</u>              |           | Outcomes are added to a Rubric, they can be used to grade students using the Gradebook.           |
|                              |           | A webpage that can be formatted with content such as text, images, video, links and other         |
| <u>Pages</u>                 | Book      | interactive resources.                                                                            |
|                              |           | The main Page of your course that can be used as the first Page Users see when they access your   |
| <u>Pages Front Page</u>      |           | Course.                                                                                           |
|                              |           | A tab on the Course Navigation Menu that displays all Users that are enrolled within the course   |
| <u>People</u>                |           | and their Roles.                                                                                  |
|                              |           | The settings assigned to each User allowing or blocking them from specific behaviours or spaces   |
| <u>Permissions</u>           |           | within Canvas. Defaults permissions by Role can be customised by an Admin.                        |
|                              |           | Settings in the Gradebook determining when Grades will be published and visible for students in   |
| Posting Policies (Gradebook) |           | a course.                                                                                         |
|                              |           | The criteria that need to be met in one Module to be able to unlock and move onto the next        |
| Pre-Requisites (Modules)     |           | Module. This could be scoring above a percentage in the final Quiz.                               |
| <u>Profile</u>               |           | An individual user's information and settings in the Canvas system.                               |
| Profile Picture              |           | The photo or avatar you can assign yourself to be displayed throughout Canvas.                    |
| Publish                      |           | The action that makes content and Courses available to students.                                  |
| <u>Push Notification</u>     |           | A Notification that is triggered by the Canvas app and appears on your electronic device.         |
| Question Banks               |           | A library of questions that can be used when designing Quizzes.                                   |

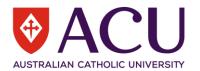

|                           |             | A feature within Canvas where a Quiz can be designed and published for other users. There are two Quiz models in Canvas. Legacy Quizzes is available to use, and New Quizzes is still being |
|---------------------------|-------------|----------------------------------------------------------------------------------------------------|
| Quizzes                   | Quiz/Choice | tested for future release.                                                                                                    |
| Reading List              |             | A list of recommended literature for a learning program.                                                                                                    |
| <u>Redirect</u>           |             | An LTI that allows websites with secure URLs to be embedded within Canvas through the Course Navigation Menu.                                                                               |
| Release Notes             |             | Regular updates via email about new and updated features within Canvas.                                                                                                    |
| Report                    |             | Data that can be extracted from Canvas to support both analytics and the maintenance of Canvas.                                                                                             |
| Resubmitted (Gradebook)   |             | A label automatically assigned to work submitted on multiple occasions. This could be a re-draft or correcting a piece of work submitted in error.                                          |
| Rich Content Editor (RCE) |             | The formatting menu available within some Canvas features to support the creation of content. For example, text, images, video, links, equations etc.                                       |
| Role                      |             | A pre-determined or custom designation with Permissions locked in the most appropriate setting. For instance, Student, Teacher, Admin etc.                                                  |
| Roll Call Attendance Tool |             | A tool that can be turned on in Canvas to record attendance.                                                                                                    |
| Root Account              |             | The highest level of Account within the Canvas Instance. All other Accounts and Sub-Accounts are placed within this Root Account.                                                           |
| Root Account Admin        |             | The Administrator(s) of the highest-level Account with access to all settings in the ACU Canvas Instance.                                                                                   |
| RSS Feed                  |             | A setting within Discussions that creates a feed that notifies subscribers about new comments and interactions.                                                                             |
| Rubrics                   |             | Grading criteria organised into a grid allowing for ease of use when grading.                                                                                                    |
| Sandbox                   |             | A test version of Canvas for users to be able to explore features and practise content creation.                                                                                            |
| Scheduler                 |             | A tool within the Canvas Calendar that enables teachers to schedule appointment slots for students to sign up to.                                                                           |
| Section                   | Bannergroup | Sections are where users are organised by campus in a Course.                                                                                                    |
| Section Code              |             | A unique code that identifies an individual Section.                                                                                                    |
| Service Cloud             |             | The support system for Canvas support tickets.                                                                                                    |

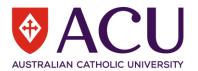

| Single Sign-On (SSO)  |                              | A way to login to Canvas using credentials from other sites. For example, the use of your username and password from Microsoft 365.                                                     |
|-----------------------|------------------------------|----------------------------------------------------------------------------------------------------|
| SISID                 |                              | The unique identifier code that ensures each User has a unique code for administration purposes.                                                                                        |
| <u>SIS Imports</u>    |                              | The use of CSV files and other tools to import and enrol Users into Canvas from a Student Information System (SIS)                                                                      |
| <u>SpeedGrader</u>    |                              | A feature that supports efficient and effective grading of Assignments.                                                                                                    |
| <u>Student App</u>    |                              | The Canvas App for students available for free through iOS and Android.                                                                                                    |
| Student Progress      | Activity completion          | A display showing the progress of students through a module that has been set up with 'requirements'.                                                                                   |
| <u>Student View</u>   | Switch role to Student       | A button/tool within Canvas that enables a Teacher and Admin to view and interact with a course from a student's perspective. This is great for testing content before going live.      |
| <u>Studio</u>         | Video Quiz<br>Video Resource | An LTI linked with Canvas that enables the creation of learning videos. Uses include videos with prompt cards, video quizzes and screen capture tutorials.                              |
| <u>Sub-Account</u>    |                              | Any Account created within another Account.                                                                                                    |
| Submit (Assignment)   |                              | The button Students press to send their work to the teacher for grading and feedback in Assignments.                                                                                    |
| Submitted (Gradebook) |                              | A label that is automatically assigned to a student's submission in the Gradebook if their submission has been received.                                                                |
| <u>Syllabus</u>       |                              | A Page format within Canvas that displays course content and all upcoming dates.                                                                                                    |
| <u>Teacher App</u>    |                              | The Canvas App for teachers available for free through iOS and Android.                                                                                                    |
| <u>Teams</u>          |                              | Video conferencing tool available as an LTI connection in Canvas.                                                                                                    |
| <u>Term</u>           |                              | A Term is the period that a Course is available to Users for.                                                                                                    |
| <u>To-Do List</u>     |                              | A widget on a User's Canvas Dashboard informing them of tasks that need completion. For Teachers it will be grading of Assignments and for Students it will be Assignments to complete. |
| <u>Unpublish</u>      |                              | Content is visible for Teachers but not Students. Teachers must press the 'Publish' button for Students to see content and Courses.                                                     |
| User                  |                              | The term for a person using Canvas.                                                                                                    |
| Zoom                  |                              | Video conferencing tool available as an LTI connection in Canvas.                                                                                                    |